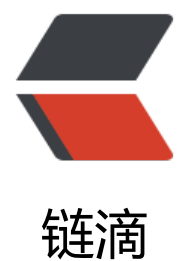

# 简单部署分布[式文件](https://ld246.com)系统 FastDFS

作者: cangxian

- 原文链接:https://ld246.com/article/1510926021091
- 来源网站:[链滴](https://ld246.com/member/cangxian)
- 许可协议:[署名-相同方式共享 4.0 国际 \(CC BY-SA 4.0\)](https://ld246.com/article/1510926021091)

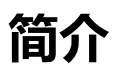

#### ------以下内容摘自百度百科

FastDFS是一个由国人余庆开发的开源的轻量级分布式文件系统,它对文件进行管理,功能包括:文 存储、文件同步、文件访问(文件上传、文件下载)等,解决了大容量存储和负载均衡的问题。特别 合以文件为载体的在线服务,如相册网站、视频网站等等。

FastDFS为互联网量身定制,充分考虑了冗余备[份、负载均衡、线](https://github.com/happyfish100)性扩容等机制,并注重高可用、高 能等指标,使用FastDFS很容易搭建一套高性能的文件服务器集群提供文件上传、下载等服务。

**安装准备**

yum -y groupinstall 'Development Tools' # 编译环境

git clone https://github.com/happyfish100/libfastcommon.git cd libfastcommon/ ./make.sh && ./make.sh install ## 会默认安装到/usr/lib64

git clone https://github.com/happyfish100/fastdfs.git cd fastdfs/ ./make.sh && ./make.sh install ## 会默认安装到/usrl/bin目录,并在/etc/fdfs下生成4个配置文件

#### **修改配置文件**

fastfds安装成功后会在/etc/fdfs下生成四个文件 client.conf.sample storage.conf.sample storageids.conf.sample tracker.conf.sample

#### **client.conf**

mv client.conf.sample client.conf vim client.conf // 修改配置文件 basepath=/home/fastdfs trackerserver=192.168.80.136:22122 #改成自己的外网IP //

#### **storage.conf**

mv storage.conf.sample storage.conf vim storage.conf //修改配置文件 basepath=/home/fastdfs storepath0=/home/yuqing/storage

```
trackerserver=192.168.80.136:22122 #改成自己的外网IP
//
```
### **storageids.conf.sample**

集群配置,不做修改

### **tracker.conf**

mv tracker.conf.sample tracker.conf vim tracker.conf // 修改配置文件 basepath=/home/fastdfs //

需要注意的是,fastdfs不会自动创建文件夹,所以需要我们自己创建

# **启动测试**

# **启动tracker**

/usr/bin/fdfs\_trackerd /etc/fdfs/tracker.conf

## **启动storager**

/usr/bin/fdfs\_storaged /etc/fdfs/storage.conf

**查看状态**

ps -ef | grep fdfs<br>root 25946 1 0 21:31 ? 00:00:00 /usr/bin/fdfs\_trackerd tracker.conf root 25962 1 1 21:32 ? 00:00:01 /usr/bin/fdfs\_storaged /etc/fdfs/storage.conf